## **ขั้นตอนการเชื่อมต่อ** eduroam **สำหรับ** Android

การเชื่อมต่อ eduroam บนอุปกรณ์ที่ทำงานด้วยระบบปฏิบัติการ Android เช่น อุปกรณ์พกพายี่ห้อ Samsung, Sony, Huawei และ OPPO เป็นต้น สามารถดำเนินการได้ทันทีโดยไม่ต้องติดตั้งไฟล์หรือโปรแกรม เพิ่มเติม ซึ่งการเข้าใช้งาน eduroam นี้ จะเป็นการตั้งค่าการใช้งานสำหรับมหาวิทยาลัยเทคโนโลยีราชมงคล อีสานเท่านั้น

ขั้นตอนการเชื่อมต่อ eduroam มีดังนี้

1. เปิดการใช้งาน Wi-Fi เลือกเครือข่ายไร้สาย eduroam

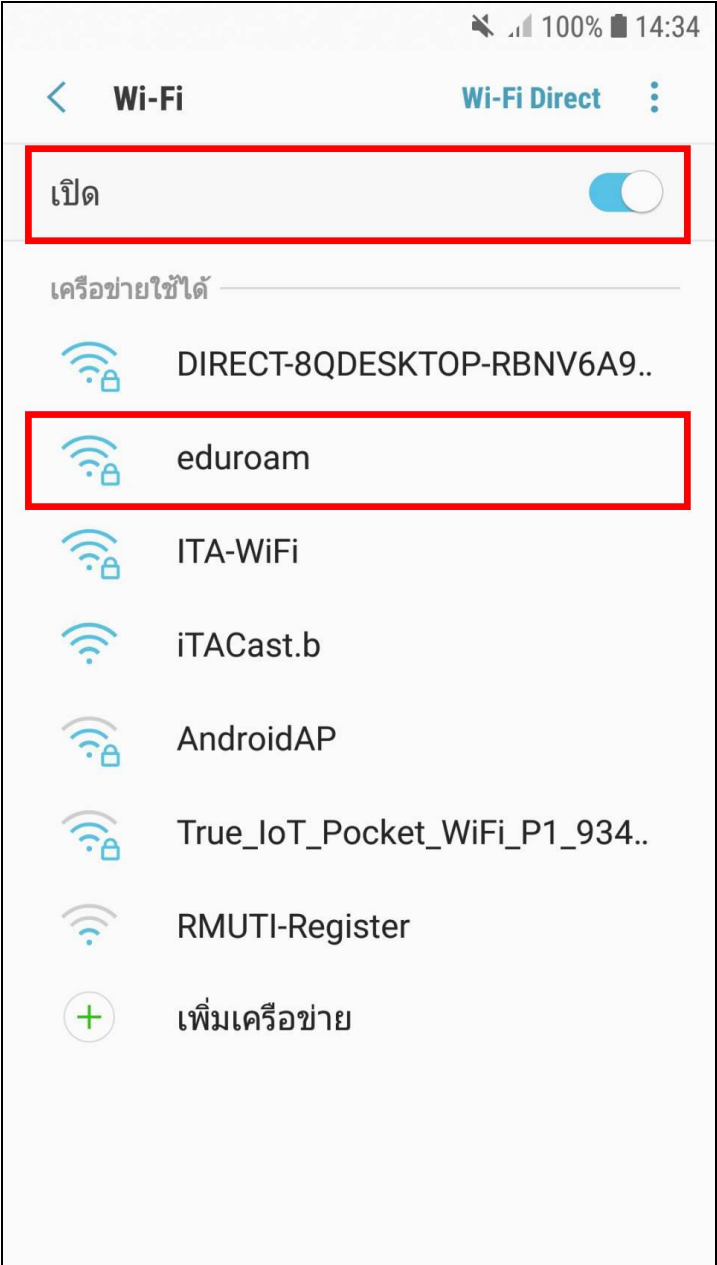

- 2. ท าตามขั้นตอนดังนี้ (อุปกรณ์พกพาในแต่ละรุ่น อาจมีเมนูไม่ตรงกัน)
	- วิธี  $EAP$ ให้กำหนดค่าเป็น  $\underline{PEAP}$
	- ใบรับรองการใช้งาน CA ให้กำหนดค่าเป็น <mark>ไม่ตรวจสอบ</mark>
	- เอกลักษณ์ ให้กำหนดค่าโดยใช้บัญชีสมาชิกอินเตอร์เน็ต ตัวอย่างเช่น palagon.ch@rmuti.ac.th
	- รหัสผ่าน ให้กำหนดค่าโดยใช้รหัสผ่านบัญชีสมาชิกอินเตอร์เน็ต

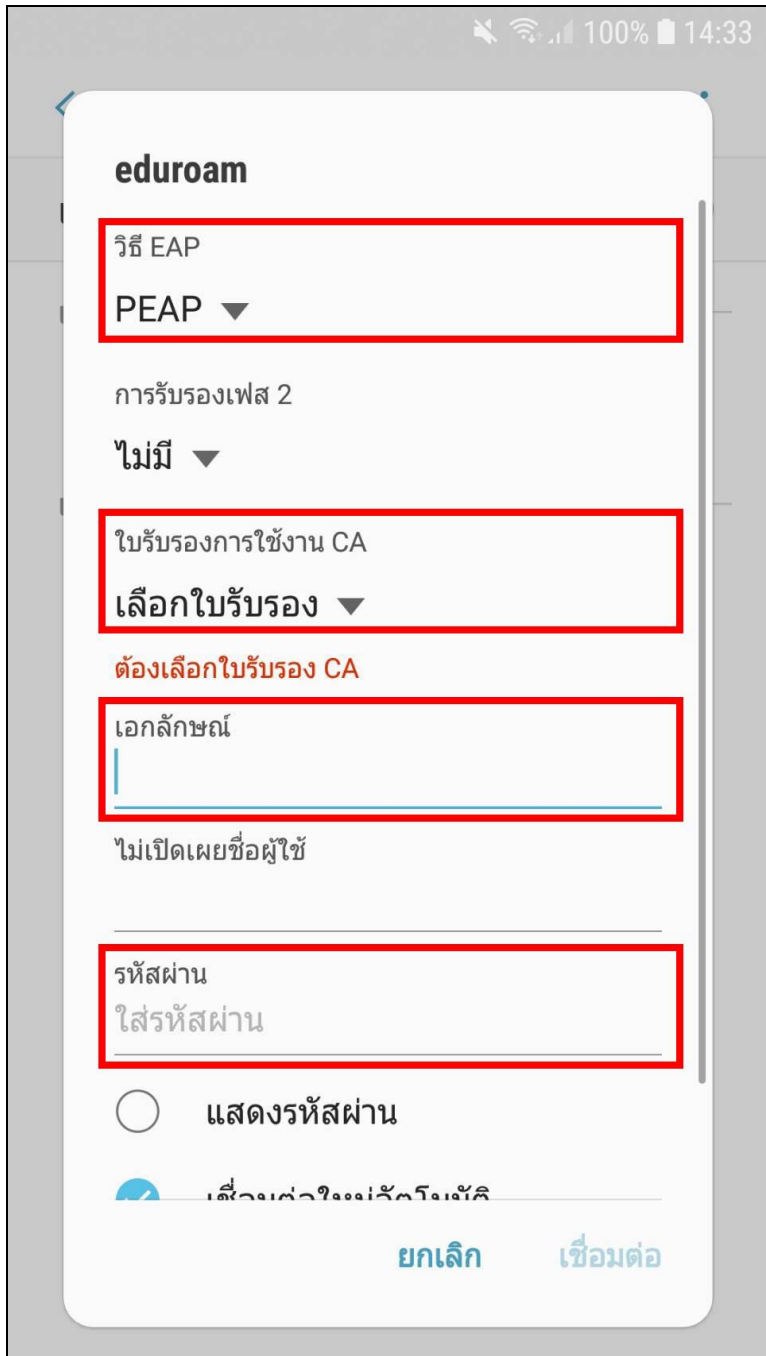

3. เมื่อกำหนดค่าต่างๆ เรียบร้อยแล้ว เลือก เชื่อมต่อ

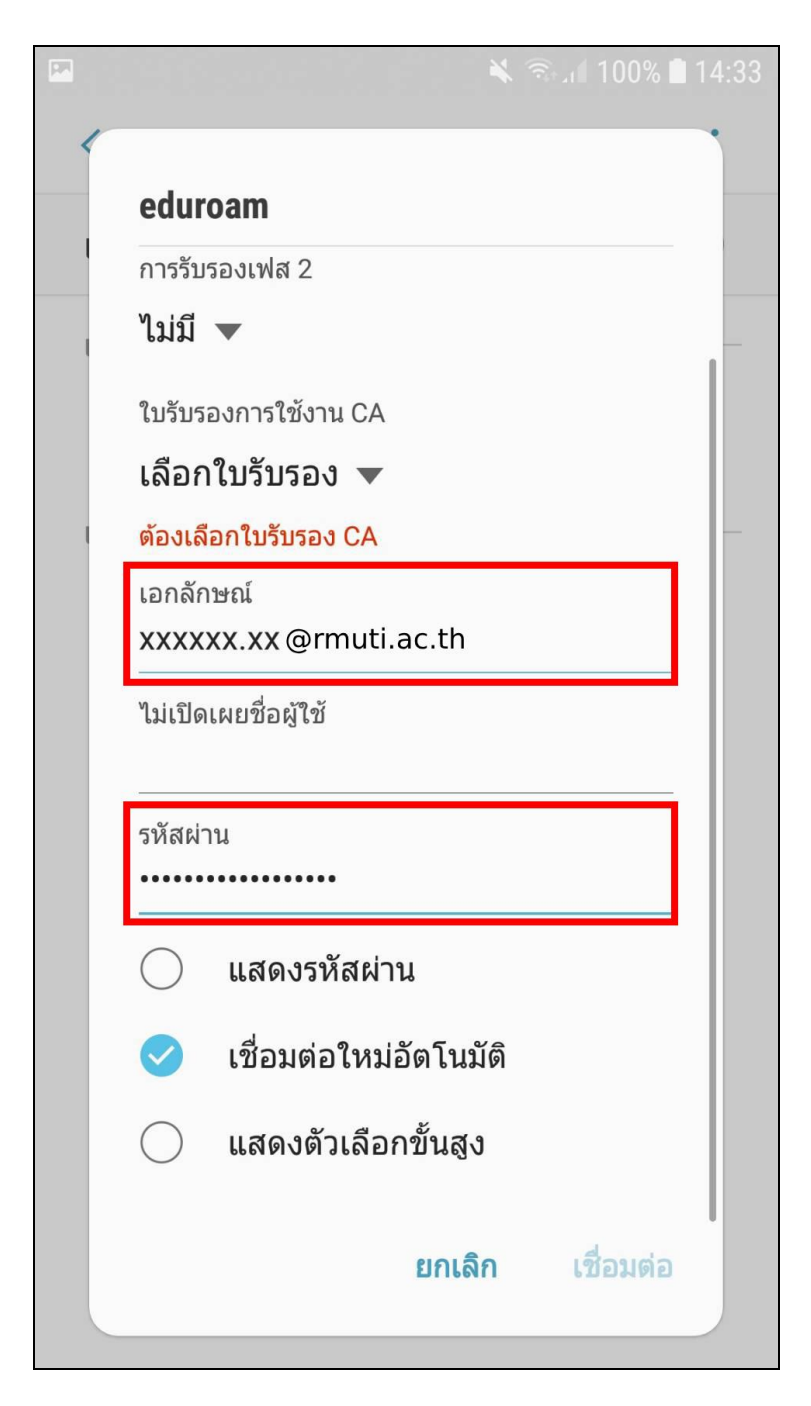

4. หากกำหนดค่าถูกต้องทั้งหมด จะสามารถใช้งานเครือข่ายไร้สาย eduroam ได้ ดังรูป

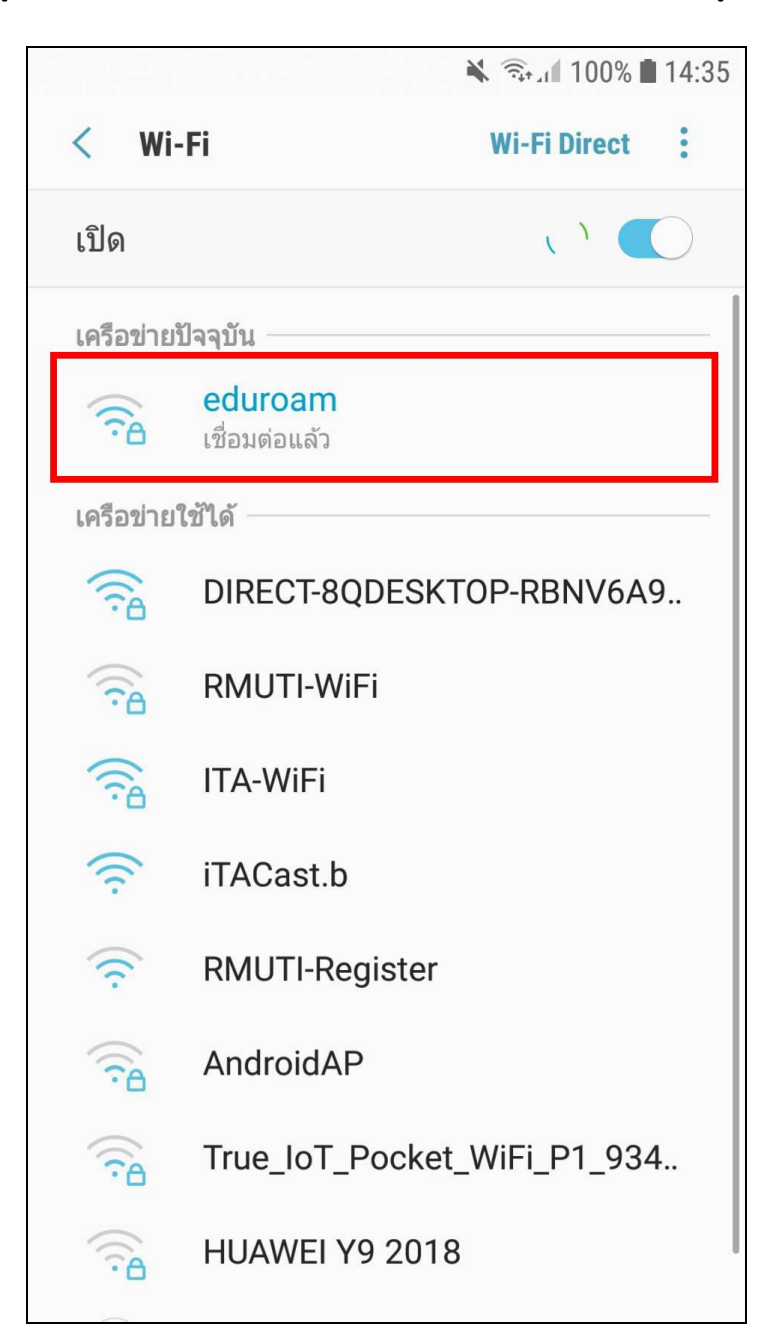